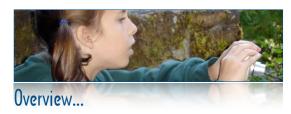

Leverage the excitement of digital photography to encourage reading & writing. Create quality, personalized curricula with & for your students – pattern & shape books, journals, trading cards, how-to guides, reports & social stories. Develop the skills & confidence to explore digital photography with students.

In this lively, supportive workshop, you choose a curriculum goal, then snap & import photos to create an iPhoto or Comic Life book & slideshow. For extra digital adventure, explore Garage Band and iWeb. Experimenting is encouraged, mistakes are opportunities, and collaboration is key. (Your camera, batteries, cables, card reader, and your own creations, are welcome but not required.)

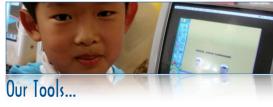

We'll use of digital cameras, iPhoto '06 and Comic Life 1.3 software, plus cables, card readers & other software as needed.

**iPhoto**, part of the iLife suite, comes with most Macs or can be purchased/upgraded separately. Use it to import, edit & organize photos. Create electronic albums & slide shows, export to the web, or make books, cards & calendars to print or order from Apple.

Comic Life – use your digital images to make comics, newletters, & more, with text effects, talking bubbles, frames, etc. Download a v1.3 trial (& free upgrade) from www.plasq.com

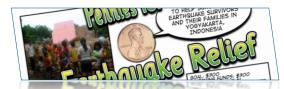

In this hands-on workshop, you'll develop digital publishing activities to address specific curricular goals for your students...

# Explore...

- ★ Digital camera handling
- ★ Basic & advanced camera features
- ★ Strategies for using cameras with kids
- ★ iPhoto & Comic Life basics & tricks
- ★ Classroom-tested curriculum projects
- ★ Printing, publishing & exporting
- ★ Your own questions and interests

## Create...

- ★ Shoot a "Portrait Relay" to learn the basics
- ★ Plan a curriculum project
- ★ Head outdoors to shoot photos
- ★ Use photos in an Album & Slide Show
- ★ Create an advanced project in iPhoto, Comic Life or related programs
- ★ Work cooperatively to share skills and practice class management strategies

## There's MORE online...

## www.4j.lane.edu/~haugen

We save paper (& waste!) by combining a slim brochure with extensive web-based resources instead of multiple page handouts.

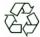

Visit my web site for complete tips, curriculum examples and links to more resources on the web.

Created in iWork's Pages for Macintosh.

All images © 2007 by K. Haugen & her students

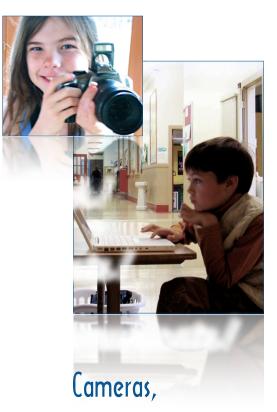

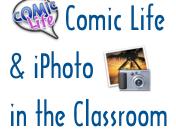

by Kirsten Haugen
haugen@4j.lane.edu
Online at:
www.4j.lane.edu/~haugen

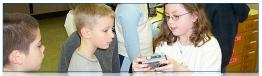

#### Camera Need-to-Know's for Kids (& You)

- ✓ Hold camera steady without covering lens, flash or sensors
- ✓ Turn camera On / Off
- ✓ Snap photo
- ✓ Turn Flash On / Off
- ✓ Zoom In / Out
- ✓ Use Macro for close-ups
- ✓ Press shutter half-way to set focus & light; press all the way to shoot
- ✓ Insert/remove batteries & memory card
- ✓ Move photos to computer with a cable or card reader

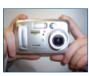

## Buying Cameras for School

- √ Look for easy-to-use cameras sturdy hinges, well-labeled controls, etc.
- ✓ Ask for a teacher discount!
- √ Compare cameras at www.dpreview.com/ or reviews.cnet.com/
- ✓ Budget for a case, strap, memory card(s) & extra battery pack for each camera.
- √ Buy cameras that can share accessories (cards, batteries, docks, etc.)

#### Photo Shooting Tips

- ✓ Always wear the strap!
- ✓ Bring extra memory cards & batteries
- ✓ Review photos on the camera & re-shoot!
- ✓ Explore "mistakes" to learn about "good" vs. "bad" shots (head cut off, shaky, finger on the lens, tilted, too dark, etc.)

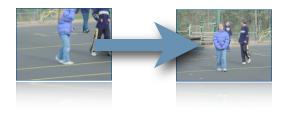

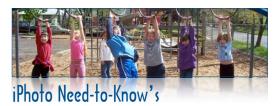

- ✓ Import to iPhoto iPhoto usually opens every time you connect a camera
- ✓ **Delete** Delete poor shots from the library
- √ Edit rotate, crop & adjust photos

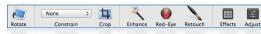

- √ Keywords Create, assign & use keywords for quick searching; for a good tutorial, see allforces.com/2006/03/07/tagging-iphoto/
- ✓ Organize with Albums Dragging photos into an album is the first step in any project
- √ Play a Slide Show Choose an album and click Play, then choose transitions & music.
- ✓ Make a Book, Card or Calendar
- ✓ Export to Web Select an album
- √ From Book to Slide Show For a slide show with text or a few photos per screen, create a book, then play it as a slide show.

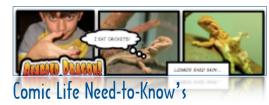

- ✓ **Upgrade** Make the (free) upgrade to 1.3
- ✓ Quick Comic Choose an iPhoto album & your settings; Comic Life does all the work!
- √ Pages When you start, choose File > Page Format to set the page size, especially if you plan to make an iPhoto book!
- √ Page tools (lower left) Add, reorder & delete pages
- √ Libraries Browse iPhoto or Finder images
- ✓ Details Add & customize frames, text, 'talking bubbles' & other effects
- √ Style Adjust look of text, frames or photos
- ✓ **Export** to iPhoto, a web page or QuickTime

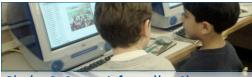

#### iPhoto & Comic Life in the Classroom

- ✓ ABC, Pattern or Shape Books
- √ Recipe or Science Experiment step-by-step expository writing, with photos
- √ Social Stories see thegraycenter.org
- ✓ School Rules / School Tour
- ✓ Retell historic events with costumes, photos & captions
- ✓ Newsletters
- ✓ Field Trip Reports
- ✓ A Month in Review
- ✓ Famous People Trading Cards
- ✓ Comic Life for blackline masters

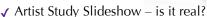

- √ Photograph the same tree every Monday for the year. Notice the changes.
- √ Photograph the same object with a camera and USB microscope
- ✓ More ideas & examples at www.4j.lane.edu/~haugen

### More Help with iPhoto

- ★ Built-in Help type 第 + ? to access
- ★ www.apple.com/support/iphoto/
- **★** www.apple.com/ilife/tutorials
- ★ www.atomiclearning.com/iphoto\_6 free & paid tutorials for iPhoto 6 (& more)

#### More Help with Comic Life

- ★ Built-in Help type 第 +? to access
- ★ plasq.com/comiclife/paq/ "Pre-emptively Answered Questions" from Plasq
- ★ plasq.com/forum/ Plasq's online discussions will answer even more questions

Tips & Links: www.4j.lane.edu/~haugen